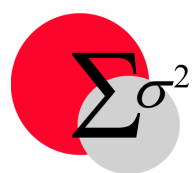

# **Uncertainty Analyzer 3.0 Update 181012**

Several changes to Version 3.0 were made since the last printing of the User Manual. The changes made up to and including Update 181012 are described below.

# **Data Entry Worksheet**

The **Outliers** option in the **Tools menu** has been removed. It has been replaced by six options now located in a new **Outliers menu**.

# **Menu Options**

The following options are listed in the Outliers menu.

#### **Remove**

Selecting this option removes outliers from the Measurement Results table.

# **Restore**

Selecting this option restores outliers that have been removed from the Measurement Results table by selecting the Remove option. The Remove option is disabled if data are added or subtracted from the table following selection of the Remove option.

# **Highlight**

Selecting this option highlights outliers in the Measurement Results table. Highlighted entries appear in red type face.

#### **Undo Highlight**

Selecting this option cancels highlighting outliers in the Measurement Results table.

#### **Exclude**

Selecting this option excludes outliers from the data sample without removing them from the Measurement Results table.

#### **Include**

Selecting this option includes outliers in the Measurement Results table in the data sample.

# **Availability**

Options are enabled or disabled according to the existence and display status of outliers in the data sample.

#### **Normality Testing**

An error trap has been added to the normality test that prevents overflow errors when testing large samples.

# **Histogram**

The histogram now retains user-entered Number of Columns. In addition, the histogram is cleared if the number of columns is set to zero.

# **Item Update and Parameter Update Worksheets**

Warning messages have been added to the **Instrumentation Database Update** and **Delete** actions.

# **Reliability Model Worksheets**

The **Compute Coefficients** and **Compute % In-Tolerance** functions now require clicking the compute buttons. Previously, all that was required was exiting any of the text entry boxes. The change was made to prevent premature spurious calculations that caused error messages.

# **Parameter Resolution Error Worksheets**

An option has been added to treat digital resolution as a truncation error, in addition to a round-off error.

#### **Round-Off Error**

This is the option that has been available since the inception of UncertaintyAnalyzer. It treats the resolution error  $\varepsilon$  as lying within  $\pm$  half the smallest increment with uniform probability, as shown in the adjoining figure. If the smallest increment is labeled *a*, then the uncertainty due to digital resolution is

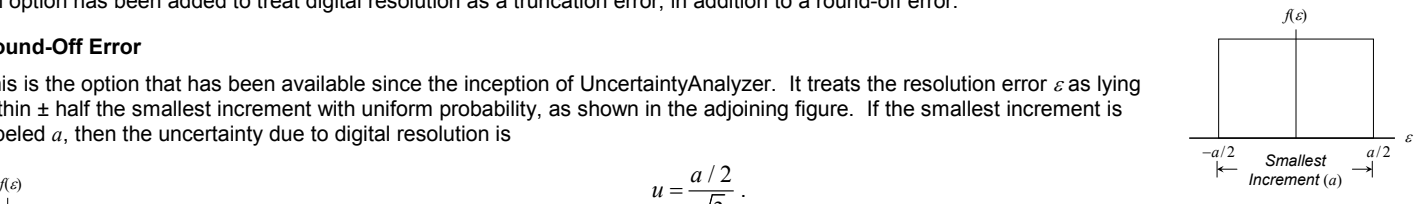

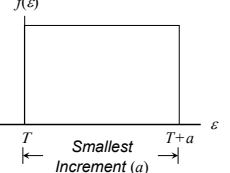

#### **Truncation Error**

$$
u=\frac{a/2}{\sqrt{3}}.
$$

Imagine looking at a digital clock whose readout is 12:10 PM. Assuming a perfectly accurate clock, the readout will display 12:11 PM one minute after 12:10 PM. If the clock currently displays 12:10 PM, we don't know how close we are to 12:11 PM, only that the correct time is between 12:10 and 12:11 PM, i.e., somewhere within a one-minute interval.

The Truncation Error option is a new option that applies to such things as digital clocks, in which the resolution error is not contained within ± half the smallest increment of resolution but within the full increment. For this option, the uncertainty due to digital resolution is

Outliers Remove Restore Highlight Undo Highlight Exclude Include

where 
$$
a
$$
 is again the smallest increment of resolution.

# **Bug Fix**

In Update 100915, a bug was fixed in which the resolution increments for parameters retrieved from the Instrumentation Database were not being implemented in the Resolution Error Worksheet.

# **Notes Flag**

A flag has been added to the menus of various screens and worksheets to indicate that notes are present for the error source. In cases \* Notes \* where the "Notes" option is available from the menu bar of the screen or worksheet, the flag consists of two asterisks, one on each side of the "Notes" menu bar option. For the System Model Screen and the System GUI Screen, the flag consists of a check mark on the Notes submenu.

# **Include Notes Option**

The option has been added to include the notes for an error source in the analysis report for the source. This option is available from various screens and worksheets throughout UncertaintyAnalyzer.

# **Tooltip Caption Change**

The tooltips "Update Module" and "Select Module" on the **System Model** and **System GUI** screens have been changed to "Update Module Database" and "Select Module from Database," respectively.

# **Show Tolerances Option**

A **Show Tolerances** option has been added to the **Bias Uncertainty Worksheet** to display Tolerances as well as Tolerance limits for the **Toleranced Parameter** Specification Option. The Show Limits and Show Tolerances options work in conjunction with the **Display Units** options.

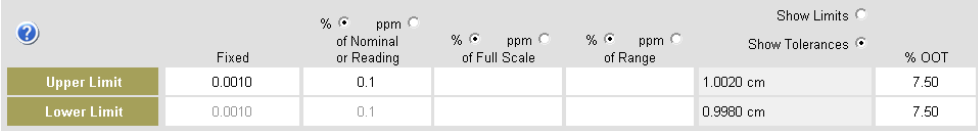

# **Parameter Data Update Worksheet**

A **Resolution Increment Entered** check box has been added to the Resolution Data tab of the **Parameter Data Update Worksheet**. This enables setting and retrieving a flag in the Instrumentation Database indicating that the resolution limits are to be calculated from the resolution increment for parameters with analog resolution (this is automatically the case for parameters with digital resolution).

The **Enter Data from Parameter Template** option of the Edit menu has been changed to **Enter Parameter Data from Analysis**.

# **Bias Distribution Statistics and Plots**

Internal procedures for developing bias distribution statistics, such as Parameter Bias, Bias Uncertainty and Distribution Limits, have been overhauled to improve responses to user changes in Percent In-Tolerance and % OOT on the Parameter Bias Uncertainty Worksheets.

# **Parameter Templates**

A bug was fixed that prevented retaining user entered item and parameter identification data during navigation between UncertaintyAnalyzer primary screens and during File Save operations.

# **Analysis Guide Topics**

The topic "Using the Error Source Worksheet" was not being opened when selected from the Analysis Guide topics. This problem has been corrected.

# **Module Name Changes**

Names of system modules can now be changed on the **System Model Screen**. Changes are made on the "Change Module Name" form, accessed by selecting **Module Name** from the Edit menu.

# **System Information**

In systems with large memory, a fatal error in opening Help About was found and corrected. Minor cosmetic changes were also made.

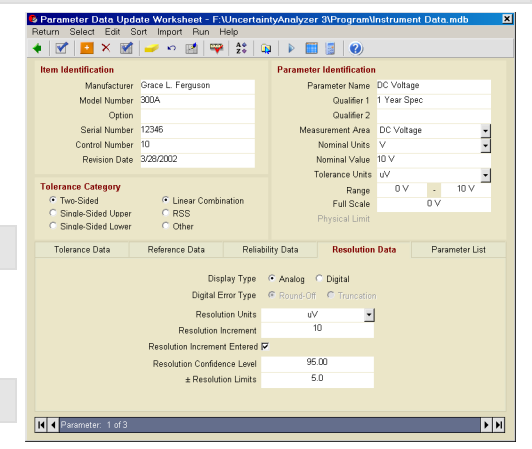

**Notes** 

Module Notes Include in Reports System Notes Include in Report

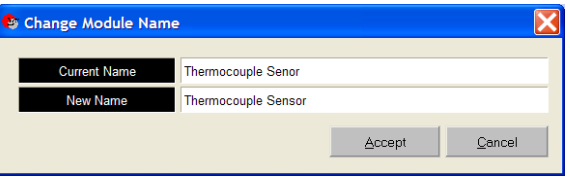

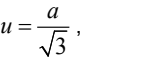

# **Mixed Exponential Reliability Model**

A problem was detected and fixed relating to computing the parameters of the mixed exponential model. The form of the model was updated to match that documented in NCSLI RP-1.

# **Reliability Model Worksheet**

The mortality drift reliability model, given by

 $R(t) = e^{-(at+bt^2)}$ has been replaced with

 $R(t) = ae^{-bt^2}$ .

This form of the model also represents mortality drift behavior and yields more consistent and robust estimates of the *a* and *b* parameters. Minor code changes were also made to improve using entered reliability model coefficients to compute BOP, AOP and EOP percentages.

# **SMPC (Bayesian) Analysis**

Modifications were made to improve the computation and reporting of the estimated true value and bias of the Subject Parameter.

# **Error Source Uncertainty Worksheet**

The worksheet failed to retain user-entered error source descriptions. This was identified as a bug and has been corrected.

# **Bad File Name Error**

Included an error trap for a Windows 7 update feature that produced a specious error when creating a folder for use by the SPCView module.

# **Environment Parameters Error**

An error occurred when selecting **Run Options** from the **Run** menu of the **Tolerance Worksheet** for Environment Parameters. The error, due to a Type Mismatch, was corrected in Update 150515.

# **Uncertainty Growth Computation**

Uncertainty growth could not be computed on the **Main Screen** if the beginning-of-period in-tolerance percentage was set at 100 on the **Subject Parameter Reliability Model Worksheet**. This problem was fixed in Update 150515.

# **Random Error Uncertainty Report**

The precision for displaying computed statistics has been increased in Update 150515 to improve the information shown for reported values.

# **Log10**

The Log10 function has been added to UncertaintyAnalyzer's built-in functions. For an argument x, the function returns the logarithm Log<sub>10</sub>(x). For example, Log10(2) = 0.301029996.

# **Parameter Bias Calculation**

For the normal distribution, entering asymmetric tolerance limits or a different %OOT for each tolerance limit on the Subject Parameter Bias Uncertainty Worksheet causes an automatic calculation of the Parameter Bias (Offset from Nominal).

# **Update 181012 – System Analysis GUI Analysis Results**

The precision of the **Tolerance Limits** result on the Analysis Results tab has been updated to show the same precision as the **Output Uncertainty** result.

# **Help File**

Since Microsoft has ceased supporting WinHelp, we have been endeavoring to update the UncertaintyAnalyzer help utility from WinHelp to HTML Help. This may take a while as we have encountered some unexpected technical problems.